# SYQONIX®

**Instrukcja użytkowania Zamek kodowy RFID Nr zam. 2380478**

# Spis treści

 $\bigoplus$ 

#### Strona

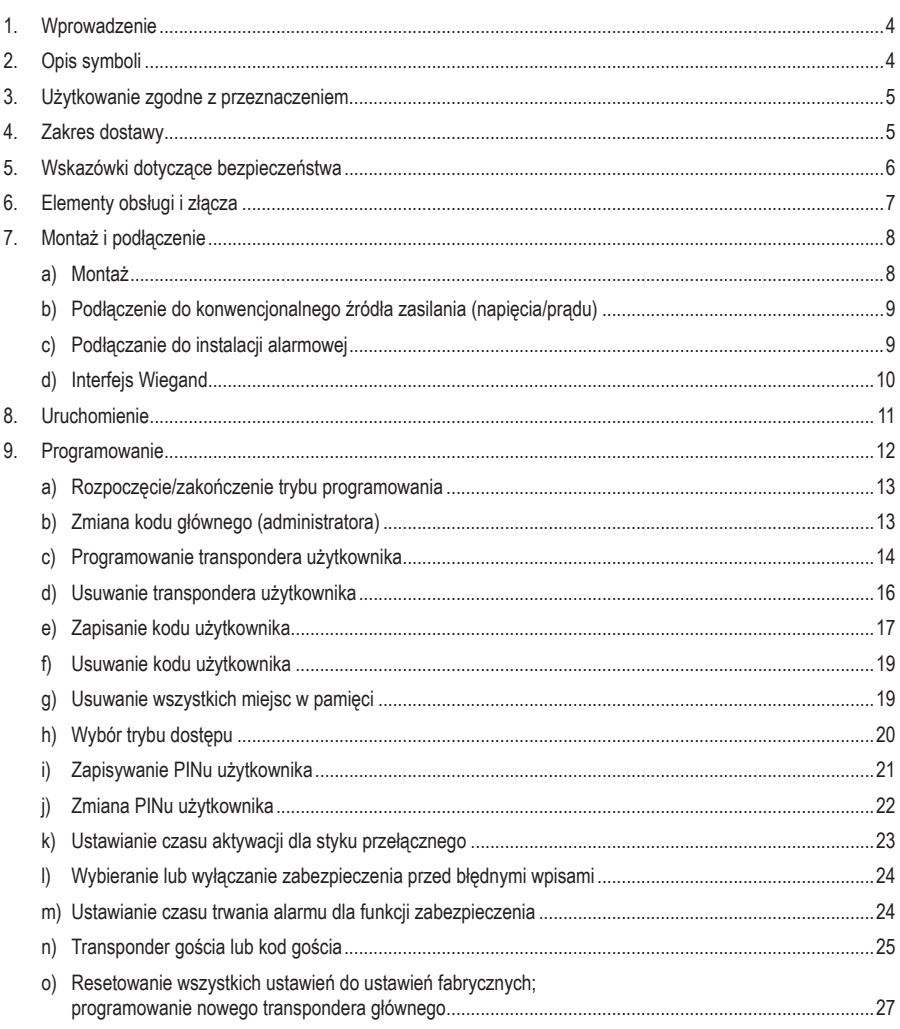

#### **Strona**

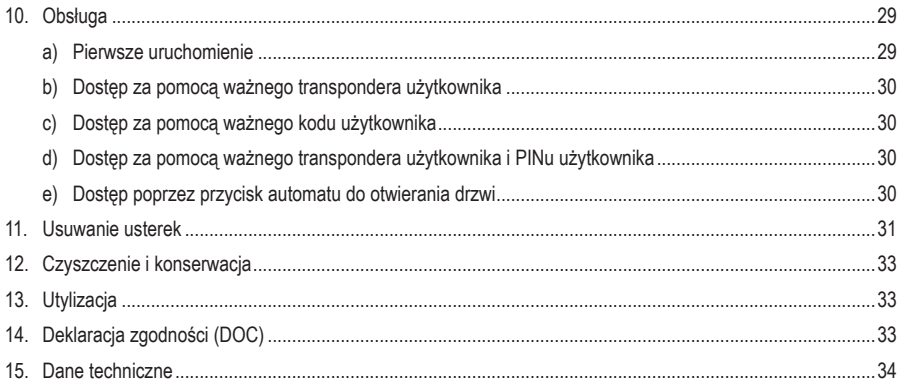

# **1. Wprowadzenie**

Szanowni Klienci!

Dziękujemy za zakup naszego produktu.

Produkt jest zgodny z obowiązującymi ustawowymi wymogami krajowymi i europejskimi.

Aby utrzymać ten stan i zapewnić bezpieczną eksploatację, użytkownik musi przestrzegać niniejszej instrukcji obsługi!

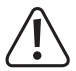

 Niniejsza instrukcja obsługi jest częścią tego produktu. Zawiera ona ważne wskazówki dotyczące uruchamiania i użytkowania produktu. Należy o tym pamiętać, gdy produkt przekazywany jest osobom trzecim. Zachowaj niniejszą instrukcję obsługi do wykorzystania w przyszłości!

Wszystkie zawarte w instrukcji obsługi nazwy firm i produktów są znakami towarowymi należącymi do ich właścicieli. Wszelkie prawa zastrzeżone.

Potrzebujesz pomocy technicznej? Skontaktuj się z nami:

E-mail: bok@conrad.pl

Strona www: www.conrad.pl

Dane kontaktowe znajdują się na stronie kontakt: https://www.conrad.pl/kontakt

Dystrybucja Conrad Electronic Sp. z o.o, ul. Kniaźnina 12, 31-637 Kraków, Polska

# **2. Opis symboli**

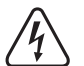

 Symbol błyskawicy w trójkącie jest stosowany, gdy istnieje ryzyko dla zdrowia, np. na skutek porażenia prądem.

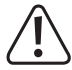

 Symbol z wykrzyknikiem w trójkącie wskazuje na ważne wskazówki w tej instrukcji użytkowania, których należy bezwzględnie przestrzegać.

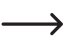

Symbol "strzałki" pojawia się, gdy podawane są konkretne wskazówki i uwagi dotyczące obsługi.

# **3. Użytkowanie zgodne z przeznaczeniem**

Produkt służy głównie do zabezpieczania dostepu do drzwi (np. biura) lub aktywacji/dezaktywacji systemu alarmowego. W pamięci można zapisać maksymalnie 1000 użytkowników z różnymi transponderami i kodami użytkownika.

W przypadku ważnej próby dostępu aktywowany zostanie bezpotencjałowy styk przełączny przekaźnika (obciążalność styku patrz rozdział "Dane techniczne"). W ten sposób można sterować na przykład automatem do otwierania drzwi lub systemem alarmowym.

Produkt jest przeznaczony do montażu na ścianie i może pracować wewnątrz i na zewnątrz (IP66).

Ze względów bezpieczeństwa oraz certyfikacji produktu nie można go w żaden sposób przebudowywać i/lub modyfikować. W przypadku korzystania z produktu w celach innych niż opisane może on ulec uszkodzeniu. Niewłaściwe użytkowanie może ponadto spowodować zagrożenia, takie jak zwarcie, pożar, porażenie prądem itp. Dokładnie przeczytaj instrukcję obsługi i zachowaj ją do późniejszego wykorzystania. Produkt można przekazywać osobom trzecim wyłącznie z załączoną instrukcją obsługi.

Produkt jest zgodny z obowiązującymi krajowymi i europejskimi wymogami prawnymi. Wszystkie zawarte w instrukcji obsługi nazwy firm i produktów są znakami towarowymi należącymi do ich właścicieli. Wszelkie prawa zastrzeżone.

# **4. Zakres dostawy**

- • Zamek szyfrowy
- • Materiał montażowy (2 specjalne śruby z odpowiednim kluczem L, 4 naklejki na łby śrub, rama montażowa z 4 śrubami i 4 kołki)
- • Transponder główny (administratora)
- • Dioda 1N4004 (do styku przełącznego przekaźnika)
- • Skrócona instrukcja
- • Karta przeglądowa programowania

## **Aktualne instrukcje obsługi**

Aktualne instrukcje obsługi można pobrać, klikając link www.conrad.com/downloads lub skanując przedstawiony kod QR. Przestrzegać instrukcji na stronie internetowej.

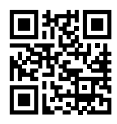

# **5. Wskazówki dotyczące bezpieczeństwa**

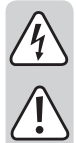

**Uszkodzenia spowodowane nieprzestrzeganiem niniejszej instrukcji obsługi powodują unieważnienie rękojmi / gwarancji! Nie ponosimy odpowiedzialności za szkody następcze!**

**Nie ponosimy odpowiedzialności za obrażenia oraz straty materialne spowodowane nieprawidłową obsługą lub nieprzestrzeganiem wskazówek bezpieczeństwa! W takich przypadkach wygasa rękojmia/gwarancja.**

- • Produkt nie jest zabawką. Przechowuj go w miejscu niedostępnym dla dzieci i zwierząt.
- • Należy chronić produkt przed ekstremalnymi temperaturami, silnymi wibracjami, palnymi gazami, oparami i rozpuszczalnikami. Zamek kodowy nadaje się do montażu i użytku w pomieszczeniach zamkniętych oraz na zewnątrz (IP66).
- • Z produktem należy obchodzić się ostrożnie. Wstrząsy, uderzenia lub upadek produktu nawet z niewielkiej wysokości spowodują jego uszkodzenie. Nie narażaj produktu na obciążenia mechaniczne.
- • Montaż i podłączenie dozwolone są tylko po odłączeniu napięcia.
- Nie należy nigdy przekraczać obciążalności styku przełącznego podanej w rozdziale "Dane techniczne". Nigdy nie należy wyłączać np. napięcia sieciowego. Istnieje wówczas zagrożenie dla życia przez porażeniem prądem elektrycznym!
- • Przestrzegaj wskazówek bezpieczeństwa i instrukcji obsługi innych urządzeń, do których jest podłączony niniejszy produkt (np. automat do otwierania drzwi, system alarmowy).
- • Jeśli bezpieczna praca nie jest już możliwa, należy przerwać użytkowanie i zabezpieczyć produkt przed ponownym użyciem. Nie można zagwarantować bezpiecznej pracy, jeżeli produkt wykazuje widoczne uszkodzenia, nie działa prawidłowo, był przechowywany przez dłuższy czas w niekorzystnych warunkach otoczenia lub został poddany znacznym obciążeniom transportowym.
- • W zakładach prowadzących działalność gospodarczą należy przestrzegać przepisów o zapobieganiu nieszczęśliwym wypadkom stowarzyszenia branżowego, dotyczących urządzeń elektrycznych i środków technicznych.
- • Nie pozostawiaj materiałów opakowaniowych bez nadzoru. Mogą one stać się niebezpieczną zabawką dla dzieci!
- • Prace konserwacyjne, regulacyjne i naprawy może przeprowadzać wyłącznie specjalista lub specjalistyczny warsztat.
- • Jeśli nie ma się pewności co do prawidłowego użytkowania lub jeśli pojawiają się pytania, na które odpowiedzi nie można znaleźć w tej instrukcji obsługi, prosimy o kontakt z nami lub z innym specjalistą.

# **6. Elementy obsługi i złącza**

- 1 Otwór do montażu ściennego
- 2 Wskaźnik LED
- 3 Klawiatura z wbudowanym za nią czujnikiem RFID
	- > Na tylnej stronie znajduje się czujnik jasności, który służy jako zabezpieczenie przed sabotażem.

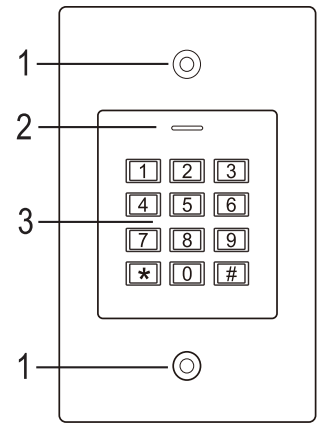

#### **Kabel przyłączeniowy:**

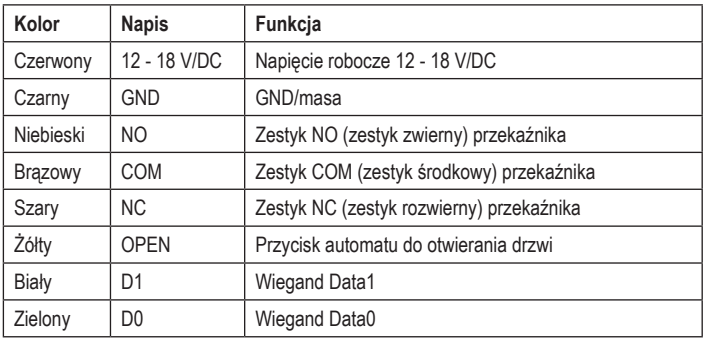

# **7. Montaż i podłączenie**

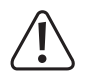

 Nie wolno zaginać ani zaciskać żadnych przewodów przyłączeniowych. Może to prowadzić do nieprawidłowego działania, zwarć i uszkodzenia urządzenia. Podczas wiercenia i dokręcania śrub należy uważaj, aby nie uszkodzić żadnych kabli ani przewodów. Montaż i podłączenie dozwolone są wyłącznie po odłączeniu napięcia.

 Upewnij się, że po montażu czujnik jasności na tylnej stronie będzie się znajdował w ciemności, w przeciwnym razie po włączeniu napięcia roboczego aktywuje się zabezpieczenie antysabotażowe i żadna funkcja nie będzie działać.

# **a) Montaż**

Zamontuj płytę montażową ze znajdującym się na niej modułem na ścianie (patrz rysunek z prawej). Zależnie od właściwości ściany (np. mur) użyj odpowiednich śrub i w razie potrzeby kołków.

W zakresie dostawy znajdują się dwie specialne śruby i pasujący do nich klucz L. Kształt łba śruby zapewnia dodatkową ochronę przed próbami manipulacji zamkiem.

W zależności od podłoża i miejsca montażu można wcześniej zamontować dostarczoną ramę montażową, do której następnie przykręca się zamek kodowy.

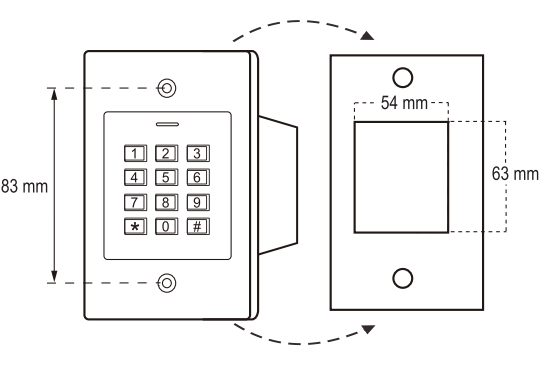

W zależności od podłoża należy użyć odpowiednich śrub i, w razie potrzeby, kołków.

Przed zamocowaniem należy wywiercić otwór na przewód przyłączeniowy. Ułóż kable zgodnie z przykładami okablowania podanymi w kolejnych rozdziałach.

**→** Zwróć uwagę na odpowiednią izolację (np. węże termokurczliwe).

W zestawie znajduje się dioda zabezpieczająca do podłączenia automatu do otwierania drzwi. Chroni ona elektronikę przed uszkodzeniami spowodowanymi skokami napięcia. Zwróć uwagę na prawidłową biegunowość, patrz poniższe przykłady okablowania (pierścień na diodzie zabezpieczającej musi być przy podłączaniu skierowany w kierunku bieguna plus/+).

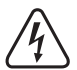

#### **Uwaga!**

 Przez bezpotencjałowy styk przełączny nie można nigdy prowadzić napięcia sieciowego! Istnieje zagrożenie życia wskutek porażenia prądem elektrycznym! Zwróć uwagę na dopuszczalną obciążalność styku, patrz rozdział "Dane techniczne".

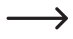

 Użyj odpowiednich przewodów o różnych kolorach. Zapisz przyporządkowanie kolorów i dołącz tę informację do niniejszej instrukcji obsługi. Przy podłączaniu kabli zwróć uwagę na odpowiednią biegunowość (plus/+ i minus/-).

Po podłączeniu i pomyślnym uruchomieniu otwory na śruby można zamknąć za pomocą dołączonych naklejek.

# **b) Podłączenie do konwencjonalnego źródła zasilania (napięcia/prądu)**

Jeśli do zasilania ma zostać użyty standardowy zasilacz, należy przestrzegać poniższych ilustracji ze schematem połączeń.

A) Automat do otwierania drzwi "Fail-Secure": Rygiel blokujący zostaje zwolniony tylko wtedy, gdy doprowadzone jest napięcie robocze (zwykła wersja dla drzwi domowych).

B) Automat do otwierania drzwi "Fail-Safe": zwalnia rygiel blokujący tylko w przypadku braku napięcia roboczego (rzadko spotykana wersja, stosowana np. w drzwiach ewakuacyjnych, ponieważ drzwi mogą zostać otwarte w przypadku braku zasilania).

→ Załączona dioda musi być podłączona z właściwą biegunowością w pobliżu automatu do otwierania drzwi, aby chronić zamek kodowy przed skokami napięcia.

- 1 Zamek szyfrowy
- 2 Przycisk automatu do otwierania drzwi
- 3 Zasilacz
- 4 Automat do otwierania drzwi "Fail-Secure"
- 5 Automat do otwierania drzwi "Fail-Safe"

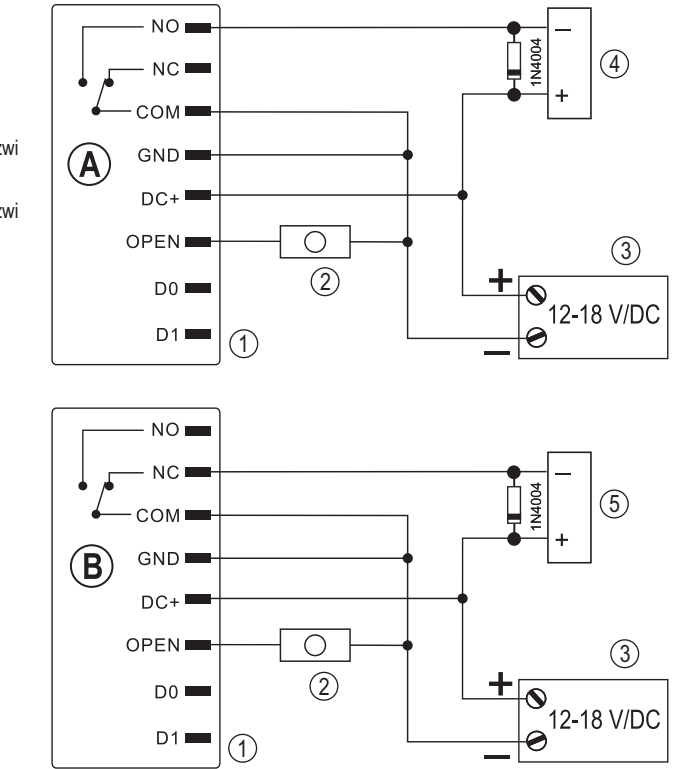

## **c) Podłączanie do instalacji alarmowej**

Należy postępować zgodnie z instrukcją obsługi stosowanej instalacji alarmowej. Przekaźnik w zamku kodowym przełącza się po wykryciu ważnego transpondera. W ten sposób instalację alarmową można uzbroić lub rozbroić.

# **d) Interfejs Wiegand**

Interfejs Wiegand zamka kodowego można wykorzystać na dwa różne sposoby:

#### **1) Zamek kodowy działa jako zewnętrzny czytnik kart**

Zamek kodowy można podłączyć do odpowiedniego sterownika Wiegand, gdzie służy jako zewnętrzny czytnik kart. Dane z transpondera są przesyłane protokołem 26-bitowym, dlatego stosowany sterownik Wiegand musi go obsługiwać.

A Należy przestrzegać instrukcji obsługi sterownika Wiegand.

- 1 Zamek szyfrowy
- 2 Sterownik Wiegand
- 3 Zasilacz

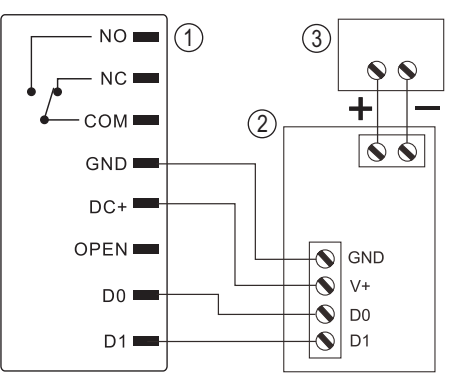

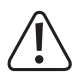

 Zamek kodowy pracuje z napięciem roboczym 12 - 18 V/DC. Jeśli sterownik Wiegand nie zapewnia takie napięcia, potrzebny będzie oddzielny zasilacz do zamka kodowego. Okablowanie należy wtedy wykonać inaczej niż na rysunku.

#### **2) Do zamka kodowego dostępowego podłączony jest zewnętrzny czytnik kart**

Sam zamek kodowy pracuje jako sterownik Wiegand i umożliwia obsługę zewnętrznego czytnika kart (z protokołem 26- lub 34-bitowym, rozpoznawanie automatyczne).

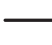

 Dozwolone są czytniki kart do transponderów 125 kHz, jak również czytniki kart z technologią kart chipowych MIFARE® (13,561 MHz).

 Jeśli podłączony jest tego typu czytnik kart chipowych MIFARE® , to nowe transpondery można programować tylko za jego pośrednictwem.

 Jeśli podłączony jest czytnik kart do transponderów 125 kHz, proces programowania jest możliwy zarówno poprzez zamek kodowy, jak i poprzez czytnik kart (w przypadku wystąpienia problemów do programowania należy używać tylko zewnętrznego czytnika kart).

Zwróć uwagę na to, aby nie zamienić obu przewodów danych D0 i D1; D0 musi być zawsze podłączone do D0, a D1 do D1. Resztę okablowania można wykonać tak, jak opisano w rozdziale 7. b). W każdym przypadku należy postępować zgodnie z instrukcją obsługi stosowanego zewnętrznego czytnika kart.

# **8. Uruchomienie**

Po zakończonym montażu i podłączeniu włącz napięcie robocze. Zamek kodowy wygeneruje krótki sygnał dźwiękowy, a dioda LED zaświeci się na czerwono. Oznacza to, że zamek kodowy znajduje się w trybie gotowości (standby). Możesz teraz rozpocząć programowanie, patrz następny rozdział.

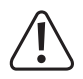

 Jeśli zamek kodowy emituje stale sygnały dźwiękowe, a dioda LED szybko miga, oznacza to, że czujnik jasności na tylnej stronie urządzenia aktywował zabezpieczenie antysabotażowe i obsługa nie jest możliwa.

 W takim przypadku należy odłączyć zamek kodowy od napięcia roboczego. Upewnij się, że po montażu czujnik jasności znajduje się w ciemności.

 Jeśli chcesz przetestować zamek kodowy przed instalacją, zakryj czujnik jasności na tylnej stronie, np. za pomocą kawałka nieprzezroczystej taśmy klejącej (w razie potrzeby odłącz na krótko zamek kodowy od napięcia roboczego, aby zresetować zabezpieczenie antysabotażowe).

# **9. Programowanie**

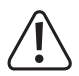

#### **Ważne!**

 Zalecamy zanotowanie wszystkich ustawień. W ten sposób nawet po długim czasie możesz prześledzić cały proces programowania i w razie potrzeby dostosować do nowych potrzeb.

Należy również zapisać dane dostepowe (np. nazwe użytkownika, numer miejsca w pamięci, numer transpondera, kod użytkownika), aby mieć wgląd w to, kto ma uprawnienia do dostępu. Dzięki temu można również bardzo łatwo usunąć poszczególnych użytkowników lub poszczególne transpondery użytkownika.

 Zamek kodowy można oczywiście przywrócić do ustawień fabrycznych – wszystkie ustawienia zostaną przy tym utracone (zapisane transpondery użytkowników i kody użytkowników pozostaną zapisane i mogą wymagać osobnego usunięcia).

Do programowania używa się klawiatury.

Czujnik RFID jest umieszczony w niewidocznym miejscu bezpośrednio za klawiaturą. Odległość pomiędzy transponderem a zamkiem kodowym może wynosić maks. 3 cm, w przeciwnym razie transponder nie zostanie prawidłowo rozpoznany.

Dołączony transponder główny może również służyć do programowania i usuwania transponderów użytkownika. Jeśli transponder główny zostanie zagubiony lub uszkodzony, można zapisać nowy transponder główny.

 $\rightarrow$  Jeżeli ze względów bezpieczeństwa nie chcesz mieć transpondera głównego, jest to możliwe dzieki specjalnej procedurze przywracania ustawień fabrycznych, patrz rozdział 8. o).

Kody użytkowników, a także kod główny mogą składać się z 4–6 cyfr.

Zamek kodowy umożliwia poza tym zapisywanie do 10 transponderów gości lub kodów gości. Dla każdego transpondera gościa/ kodu gościa można zaprogramować, po ilu próbach dostępu (można ustawić od 1 do 10 prób) transponder gościa/ kod gościa traci ważność. W ten sposób można na przykład zaprogramować transponder gościa, tak aby przyznawał dostęp tylko raz.

Do dyspozycji jest maksymalnie 1000 miejsc w pamięci.

- • Numer miejsca w pamięci 0 989: Transpondery użytkownika lub kody użytkownika
- • Numer miejsca w pamięci 990 999: Transpondery gościa lub kody gościa

Zamek kodowy oferuje specjalny tryb dostępu (patrz rozdział 8. h), w którym oprócz transpondera użytkownika wymagany jest także osobny kod PIN użytkownika. W tym przypadku dostęp jest możliwy tylko wtedy, gdy najpierw zostanie odczytany ważny transponder użytkownika, a następnie wprowadzony i potwierdzony PIN użytkownika. Ten tryb dostępu jest wyjątkowo bezpieczny, ponieważ wymagany jest zarówno obiekt fizyczny (transponder), jak i PIN użytkownika.

## **a) Rozpoczęcie/zakończenie trybu programowania**

• Aby uruchomić tryb programowania, wprowadź kod główny (fabryczne ustawienie domyślne = 123456):

#### $\mathbb{R}$  1 2 3 4 5 6  $\mathbb{H}$

Po każdym naciśnięciu przycisku zamek kodowy wyemituje krótki sygnał dźwiękowy celem potwierdzenia.

- • Dioda LED miga wtedy na czerwono (tryb programowania jest aktywny). Teraz można np. programować/usuwać transpondery użytkownika lub dokonywać różnych ustawień.
- Aby wyjść z trybu programowania, naciśnij przycisk  $\blacktriangleright$ . Zamek kodowy przejdzie ponownie w tryb gotowości, dioda LED będzie się świecić stale na czerwono.

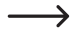

 $\rightarrow$  Jeśli aktywujesz tryb programowania i nie naciśniesz żadnego przycisku przez 30 sekund, tryb programowania zostanie automatycznie dezaktywowany ze względów bezpieczeństwa, a zamek kodowy powróci do trybu gotowości. Zostanie zastosowane wcześniej zakończone programowanie.

# **b) Zmiana kodu głównego (administratora)**

Kod główny jest wymagany do wszystkich czynności związanych z programowaniem zamka kodowego (wyjątek: zapisywanie/zmiana PINów użytkownika) i dlatego należy go odpowiednio wybrać.

W ustawieniu fabrycznym w chwili dostawy (lub po przywróceniu ustawień fabrycznych) kod główny (administratora) to "123456". Ze względów bezpieczeństwa zalecamy zmianę tego kodu głównego najpóźniej po zakończeniu programowania i rozpoczęciu normalnego użytkowania zamka kodowego.

 $\rightarrow$  Kod główny może składać się z 4–6 cyfr.

#### **Postępuj w następujący sposób:**

- • Uruchom tryb programowania zgodnie z opisem w rozdziale 8. a) tak, aby dioda LED zaczęła migać na czerwono.
- Wprowadź kod programowania  $\overline{0}$  dla kodu głównego. Dioda LED zaświeci się na żółto.
- Nastepnie wprowadź nowy kod główny, np.: [9] [8] [7] [6] [5] [4]
- Potwierdź wprowadzenie przyciskiem  $\boxed{H}$ .
- Ponownie wprowadź nowy kod główny, np: [9] [8] [7] [6] [5] [4]
- Potwierdź wprowadzenie przyciskiem  $\boxed{H}$ .
- • Dioda LED będzie ponownie migać na czerwono, można teraz dokonać dalszego programowania lub wyjść z trybu programowania przyciskiem  $\mathbf{\overline{*}}$ .

## **c) Programowanie transpondera użytkownika**

Zamek kodowy posiada łącznie 990 miejsc w pamięci, w których można zaprogramować transpondery użytkownika (alternatywnie: zapisać kody użytkownika). Proces kalibrowania (programowania) jest możliwy zarówno za pomocą klawiatury, jak i za pomocą transpondera głównego.

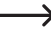

 $\rightarrow$  Zalecamy utworzenie tabeli i dokładne zapisanie wszystkich danych dostępowych (np. nazwa użytkownika, numer miejsca w pamięci, kod użytkownika, numer transpondera itd.). Tylko w ten sposób można mieć wgląd w to, kto jest zarejestrowany w zamku kodowym i jakie miejsce w pamięci jest już wykorzystane.

 Umożliwia to również bardzo łatwe usunięcie pojedynczego użytkownika lub zagubionego transpondera użytkownika.

#### **1) Programowanie transpondera użytkownika za pomocą klawiatury**

Podczas programowania za pomocą klawiatury można postępować na różne sposoby:

- • Szybkie zaprogramowanie transpondera użytkownika w następnym wolnym miejscu w pamięci
- • Zaprogramowanie i zapisanie transpondera użytkownika w określonym miejscu w pamięci

#### **Automatyczne zapisanie transpondera użytkownika w kolejnym wolnym miejscu w pamięci:**

 Ten proces programowania jest bardzo szybki i łatwy, nowe transpondery użytkownika programuje się w kolejnym wolnym miejscu w pamięci. Jeżeli jednak transponder zostanie zgubiony lub uszkodzony, nie można go usunąć, ponieważ przyporządkowanie między transponderem użytkownika a miejscem w pamięci jest nieznane. W takim przypadku wszystkie miejsca w pamięci musiałyby zostać usunięte.

 Ponadto mogą pojawić się komunikaty o błędach, jeśli transpondery lub kody użytkowników mają być w późniejszym czasie zapisane w określonym miejscu w pamięci – a mianowicie, jeśli ten numer miejsca w pamięci jest już zajęty przez transponder użytkownika.

- • Uruchom tryb programowania zgodnie z opisem w rozdziale 8. a) tak, aby dioda LED zaczęła migać na czerwono.
- Wprowadź kod programowania [1] w celu zaprogramowania transponderów użytkownika. Dioda LED zaświeci się na żółto.
- • Trzymaj transponder w niewielkiej odległości przed czujnikiem RFID. Po rozpoznaniu nowego transpondera zamek kodowy wyemituje krótki sygnał dźwiękowy i nastąpi zapis transpondera.

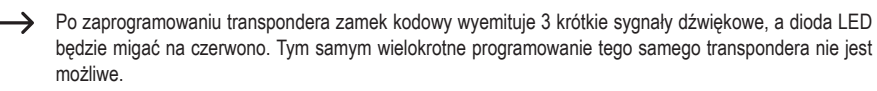

- • W razie potrzeby można skalibrować (zaprogramować) dalsze transpondery, trzymając je pojedynczo przed czujnikiem RFID.
- Wyidź z trybu programowania przyciskiem  $\mathbb{H}$ . Dioda LED bedzie ponownie migać na czerwono, można teraz dokonać dalszego programowania lub wyjść z trybu programowania przyciskiem  $\boxed{\ast}$ .

#### **Przyporządkowanie transpondera użytkownika do określonego miejsca w pamięci:**

 Ten proces programowania trwa dłużej, ale określony transponder użytkownika można później usunąć (poprzez numer miejsca w pamięci), jeśli został zagubiony lub uszkodzony.

 Ten sposób postępowania ma również sens wtedy, jeśli przewidziano mieszany tryb pracy zamka kodowego z transponderami użytkownika i kodami użytkownika.

- • Uruchom tryb programowania zgodnie z opisem w rozdziale 8. a) tak, aby dioda LED zaczęła migać na czerwono.
- Wprowadź kod programowania [1] w celu zaprogramowania transponderów użytkownika. Dioda LED zaświeci się na żółto.
- Wprowadź numer miejsca w pamięci ( $\boxed{0}$  .....  $\boxed{9}$   $\boxed{8}$   $\boxed{9}$ ), pod którym ma być zapisany transponder użytkownika; zera wiodące nie są wymagane.

Przykład:  $6 =$ zapis transpondera pod numerem miejsca w pamięci 6

• Potwierdź numer miejsca w pamięci przyciskiem  $\boxed{\text{#}}$ .

 Jeśli dany numer miejsca w pamięci jest już zajęty, zamek kodowy wyemituje 3 krótkie sygnały dźwiękowe, a dioda LED będzie migać na czerwono. Nadpisanie miejsca w pamięci jest tym samym niemożliwe. Najpierw należy skasować dany numer miejsca w pamięci, zanim będzie można zapisać pod nim inny transponder użytkownika.

• Trzymaj transponder w niewielkiej odległości przed czujnikiem RFID. Po rozpoznaniu nowego transpondera zamek kodowy wyemituje krótki sygnał dźwiękowy i nastąpi zapis transpondera.

→ Po zaprogramowaniu transpondera zamek kodowy wyemituje 3 krótkie sygnały dźwiękowe, a dioda LED będzie migać na czerwono. Tym samym wielokrotne programowanie tego samego transpondera nie jest możliwe.

- • Jeżeli chcesz zaprogramować kolejny transponder użytkownika, zacznij ponownie od wprowadzenia numeru miejsca w pamięci, patrz wyżej.
- Wyjdź z trybu programowania przyciskiem [#]. Dioda LED bedzie ponownie migać na czerwono, można teraz dokonać dalszego programowania lub wyjść z trybu programowania przyciskiem  $\boxed{\ast}$ .

#### **2) Programowanie transpondera użytkownika za pomocą transpondera głównego**

 Ten proces programowania jest bardzo szybki i łatwy, nowe transpondery użytkownika programuje się w kolejnym wolnym miejscu w pamięci. Jeżeli jednak transponder zostanie zgubiony lub uszkodzony, nie można go usunąć, ponieważ przyporządkowanie między transponderem użytkownika a miejscem w pamięci jest nieznane. W takim przypadku wszystkie miejsca w pamięci musiałyby zostać usunięte.

- • Przytrzymaj transponder główny jeden raz w niewielkiej odległości przed czujnikiem RFID. Zamek kodowy wygeneruje krótki sygnał dźwiękowy, a dioda LED zaświeci się na żółto.
- • Przytrzymaj transponder użytkownika w niewielkiej odległości od czujnika RFID. Po rozpoznaniu nowego transpondera zamek kodowy wyemituje krótki sygnał dźwiękowy i nastąpi zapis transpondera.

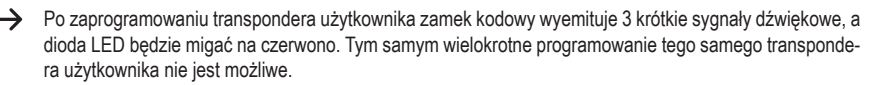

- • W razie potrzeby można skalibrować (zaprogramować) dalsze transpondery, trzymając je pojedynczo przed czujnikiem RFID.
- • Aby zakończyć proces programowania, należy przytrzymać jeden raz transponder główny przed czujnikiem RFID. Zamek kodowy wyemituje krótki sygnał dźwiękowy, po czym dioda LED zaświeci się na czerwono i zamek kodowy przejdzie ponownie w tryb gotowości.

## **d) Usuwanie transpondera użytkownika**

Jeśli chcesz odebrać użytkownikowi prawo dostępu, możesz usunąć odpowiedni transponder użytkownika. Usunięcie jest możliwe poprzez transponder użytkownika lub numer miejsca w pamięci.

Do usunięcia transpondera użytkownika można także użyć transpondera głównego.

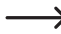

→ Jeżeli dla transpondera użytkownika zapisano PIN użytkownika, zostanie on również usuniety.

#### **1) Usuwanie transpondera użytkownika za pomocą klawiatury**

- • Uruchom tryb programowania zgodnie z opisem w rozdziale 8. a) tak, aby dioda LED zaczęła migać na czerwono.
- Wprowadź kod programowania [2], aby rozpocząć tryb usuwania. Dioda LED zaświeci się na żółto.
- • Proces usuwania można wykonać na 2 różne sposoby:
	- Przytrzymaj transponder użytkownika w niewielkiej odległości przed czujnikiem RFID. Po rozpoznaniu transpondera zamek kodowy wyemituje krótki sygnał dźwiękowy i nastąpi usunięcie transpondera.
	- Wprowadź numer miejsca w pamięci transpondera użytkownika ( $\overline{0}$  .....  $\overline{9}$   $\overline{8}$   $\overline{9}$ ), bez zer wiodących, np.  $\boxed{2}$   $\boxed{0}$ ) i potwierdź go przyciskiem  $\boxed{H}$ .

Następnie można usunąć kolejny transponder użytkownika w sposób opisany powyżej.

- $\rightarrow$  Jeżeli transponder użytkownika nie jest znany w systemie i dlatego proces usuniecia nie jest możliwy (lub wprowadzony numer miejsca w pamięci jest już pusty), zamek kodowy wyemituje 3 krótkie sygnały dźwiękowe, a dioda LED będzie migać na czerwono.
- Wyidź z trybu usuwania przyciskiem  $\mathbb{F}$ . Dioda LED bedzie ponownie migać na czerwono, można teraz dokonać dalszego programowania lub wyjść z trybu programowania przyciskiem  $\overline{\star}$ .

#### **2) Usuwanie transpondera użytkownika za pomocą transpondera głównego**

- • Przytrzymaj transponder główny 2x po kolei w niewielkiej odległości przed czujnikiem RFID. Zamek kodowy wygeneruje krótki sygnał dźwiękowy, a dioda LED zaświeci się na żółto.
- • Przytrzymaj transponder użytkownika w niewielkiej odległości od czujnika RFID. Po rozpoznaniu zalogowanego transpondera użytkownika zamek kodowy wyemituje krótki sygnał dźwiękowy i nastąpi usunięcie transpondera użytkownika.

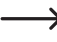

 $\rightarrow$  Jeśli transponder użytkownika jest nieznany (lub już usunięty), zamek kodowy wyemituje 3 krótkie sygnały dźwiękowe, a dioda LED będzie migać na czerwono.

- • Jeśli chcesz usunąć kolejne transpondery użytkownika, należy postępować w powyżej opisany sposób.
- • Aby zakończyć proces usuwania, należy przytrzymać jeden raz transponder główny przed czujnikiem RFID. Dioda LED zaświeci się na czerwono i zamek kodowy przejdzie ponownie w tryb gotowości.

# **e) Zapisanie kodu użytkownika**

Zamek kodowy posiada łącznie 990 pamięci, w których można zapisać kody użytkownika (alternatywnie: Programowanie transpondera użytkownika).

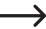

 $\rightarrow$  Zalecamy utworzenie tabeli i dokładne zapisanie wszystkich danych dostępowych (np. nazwa użytkownika, numer miejsca w pamięci, kod użytkownika itd.). Tylko w ten sposób można mieć wgląd w to, kto jest zarejestrowany w zamku kodowym i jakie miejsce w pamięci jest już wykorzystane.

 Umożliwia to również bardzo łatwe usunięcie pojedynczego użytkownika.

Podczas zapisywania kodu użytkownika można postępować na dwa różne sposoby:

- • Szybkie zapisanie kodu użytkownika w kolejnym wolnym miejscu w pamięci
- • Zapisanie kodu użytkownika w określonym miejscu w pamięci

#### **Automatyczne zapisanie kodu użytkownika w kolejnym wolnym miejscu w pamięci:**

 Ten proces zapisywania jest bardzo szybki i łatwy, nowe kody użytkownika zapisywane są w kolejnym wolnym miejscu w pamięci. Ponieważ jednak nie wiadomo, pod którym numerem miejsca w pamięci znajduje się kod użytkownika, usuwanie jest możliwe tylko poprzez kod użytkownika, a nie poprzez numer miejsca w pamięci.

 Ponadto mogą pojawić się komunikaty o błędach, jeśli transpondery lub kody użytkowników mają być w późniejszym czasie zapisane w określonym miejscu w pamięci – a mianowicie, jeśli ten numer miejsca w pamięci jest już zajęty przez kod użytkownika.

- • Uruchom tryb programowania zgodnie z opisem w rozdziale 8. a) tak, aby dioda LED zaczęła migać na czerwono.
- Wprowadź kod programowania  $\Box$  w celu zapisania kodów użytkownika. Dioda LED zaświeci się na żółto.
- Wprowadź kod użytkownika (4-6-cyfrowy, możliwe jest  $[0]$   $[0]$   $[1]$  .....  $[9]$   $[9]$   $[9]$   $[9]$   $[9]$ .

 $\rightarrow$  Nie można używać kodu "1234", ponieważ ma on specialna funkcie (zapis PINu użytkownika, patrz rozdział 8. i).

• Potwierdź wprowadzenie przyciskiem  $\boxed{\#}$ .

 Jeżeli kod użytkownika już istnieje, zamek kodowy wyemituje 3 krótkie sygnały dźwiękowe, a dioda LED będzie migać na czerwono. Tym samym wielokrotne zapisanie tego samego kodu użytkownika nie jest możliwe.

- • W razie potrzeby można teraz zapisać kolejne kody użytkowników (wprowadzić kod użytkownika i potwierdzić przyciskiem  $|\overline{H}|$ ).
- Wyjdź z trybu zapisywania przyciskiem  $\mathbb{H}$  Dioda LED będzie ponownie migać na czerwono, można teraz dokonać dalszego programowania lub wyjść z trybu programowania przyciskiem  $\mathbb{R}$ .

#### **Przyporządkowanie kodu użytkownika do określonego miejsca w pamięci:**

→ Ten proces zapisywania trwa dłużej, ale określony kod użytkownika można później usunąć (poprzez numer miejsca w pamięci), jeśli został zagubiony.

 Ten sposób postępowania ma również sens wtedy, jeśli przewidziano mieszany tryb pracy zamka kodowego z transponderami użytkownika i kodami użytkownika.

- • Uruchom tryb programowania zgodnie z opisem w rozdziale 8. a) tak, aby dioda LED zaczęła migać na czerwono.
- Wprowadź kod programowania [1] w celu zapisania kodów użytkownika. Dioda LED zaświeci się na żółto.
- Wprowadź numer miejsca w pamieci ( $\overline{0}$  .....  $\overline{9}$   $\overline{8}$   $\overline{9}$ ), pod którym ma być zapisany kod użytkownika; zera wiodące nie są wymagane.
- Potwierdź numer miejsca w pamięci przyciskiem  $\boxed{\#}$ .
	- $\rightarrow$  Jeśli dany numer miejsca w pamięci jest już zajęty, zamek kodowy wyemituje 3 krótkie sygnały dźwiękowe, a dioda LED będzie migać na czerwono. Nadpisanie miejsca w pamięci jest tym samym niemożliwe. Najpierw należy skasować dany numer miejsca w pamięci, zanim będzie można zapisać pod nim kod użytkownika.
- Wprowadź kod użytkownika (4-6-cyfrowy, możliwe jest  $\boxed{0}$   $\boxed{0}$   $\boxed{1}$  .....  $\boxed{9}$   $\boxed{9}$   $\boxed{9}$   $\boxed{9}$   $\boxed{9}$   $\boxed{9}$   $\boxed{9}$   $\boxed{9}$   $\boxed{9}$

Nie można używać kodu "1234", ponieważ ma on specialna funkcie (zapis PINu użytkownika, patrz rozdział 8. i).

• Potwierdź wprowadzenie przyciskiem  $\boxed{\text{#}}$ .

→ Jeżeli kod użytkownika już istnieje, zamek kodowy wyemituje 3 krótkie sygnały dźwiękowe, a dioda LED będzie migać na czerwono. Tym samym wielokrotne zapisanie tego samego kodu użytkownika nie jest możliwe.

- • W razie potrzeby można teraz zapisać kolejne kody użytkownika.
- Wyjdź z trybu zapisywania przyciskiem  $\mathbb{F}$ . Dioda LED będzie ponownie migać na czerwono, można teraz dokonać dalszego programowania lub wyjść z trybu programowania przyciskiem  $\blacktriangleright$ .

# **f) Usuwanie kodu użytkownika**

Jeśli chcesz odebrać użytkownikowi prawo dostępu, możesz usunąć odpowiedni kod użytkownika. Usunięcie jest możliwe poprzez kod użytkownika lub numer miejsca w pamięci.

#### **Postępuj w następujący sposób:**

- • Uruchom tryb programowania zgodnie z opisem w rozdziale 8. a) tak, aby dioda LED zaczęła migać na czerwono.
- Wprowadź kod programowania  $\Omega$ , aby rozpocząć tryb usuwania. Dioda LED zaświeci się na żółto.
- • Proces usuwania można wykonać na 2 różne sposoby:
	- Wprowadź kod użytkownika i potwierdź go przyciskiem  $\boxed{\text{#}}$ .
	- Wprowadzić numer miejsca w pamięci kodu użytkownika  $(0 \ldots 9)$  8 | 9 | sez zer wiodących, np.  $(2)$   $(0)$  i potwierdź go przyciskiem [#].

Następnie można usunąć kolejny kod użytkownika w sposób opisany powyżej.

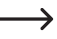

 $\rightarrow$  Jeżeli kod użytkownika nie jest znany w systemie i dlatego proces usuniecia nie jest możliwy (lub wprowadzony numer miejsca w pamięci jest już pusty), system dostępowy wyemituje 3 krótkie sygnały dźwiękowe, a dioda LED będzie migać na czerwono.

• Wvidź z trybu usuwania przyciskiem [#]. Dioda LED bedzie ponownie migać na czerwono, można teraz dokonać dalszego programowania lub wyjść z trybu programowania przyciskiem  $\overline{\star}$ .

## **g) Usuwanie wszystkich miejsc w pamięci**

Podczas tego procesu usuwania następuje usunięcie wszystkich 1000 miejsc w pamięci (990 miejsc w pamięci dla transponderów użytkownika/kodów użytkownika i 10 miejsc w pamięci dla transponderów gościa/kodów gościa). Ponadto usuwane są PINy użytkownika wszystkich transponderów użytkownika, jeśli takowe istnieją.

#### **Postępuj w następujący sposób:**

- • Uruchom tryb programowania zgodnie z opisem w rozdziale 8. a) tak, aby dioda LED zaczęła migać na czerwono.
- Wprowadź kod programowania  $[2]$ , aby rozpocząć tryb usuwania. Dioda LED zaświeci się na żółto.
- $\cdot$  Wprowadź:  $\boxed{0}$   $\boxed{0}$   $\boxed{0}$   $\boxed{0}$
- Potwierdź proces usuwania przyciskiem  $\mathbb{H}$ . Dioda LED bedzie ponownie migać na czerwono, można teraz dokonać dalszego programowania lub wyjść z trybu programowania przyciskiem  $\mathbb{F}$ .

Przykład usuwania wszystkich 1000 miejsc w pamięci (w przykładzie użyto 123456 jako głównego kodu, jest to ustawienie fabryczne; musisz oczywiście użyć własnego kodu głównego):

#### $\boxed{1}$  $\boxed{2}$  $\boxed{3}$  $\boxed{4}$  $\boxed{5}$  $\boxed{6}$   $\boxed{H}$   $\boxed{2}$   $\boxed{0}$  $\boxed{0}$  $\boxed{0}$  $\boxed{0}$   $\boxed{H}$   $\boxed{\ast}$  $\overline{\ast}$

# **h) Wybór trybu dostępu**

Styk przełączny można aktywować na 3 różne sposoby. W tym celu można zmienić tryb dostępu.

• **Dostęp za pomocą transpondera użytkownika lub kodu użytkownika (ustawienie podstawowe):** 

Styk przełączny jest aktywowany po przytrzymaniu ważnego transpondera użytkownika przed czujnikiem RFID. Alternatywnie można wprowadzić zapisany kod użytkownika i potwierdzić go przyciskiem  $\overline{H}$ .

Ten tryb dostępu jest mniej bezpieczny, ponieważ osoby mogą po pewnym czasie uzyskać nieautoryzowany dostęp poprzez częste wypróbowywanie kodów użytkownika (lub przypadkowo).

#### • **Dostęp za pomocą transpondera użytkownika i powiązanego z nim PINu użytkownika**

W tym trybie dostępu należy najpierw przytrzymać ważny transponder użytkownika przed czujnikiem RFID. Dioda LED zacznie migać na czerwono. Następnie należy wprowadzić PIN użytkownika (4-6-cyfrowy) przypisany do transpondera i potwierdzić go przyciskiem . Dopiero teraz nastąpi aktywacia styku przełącznego. Ten tryb dostępu jest wyjątkowo bezpieczny, ponieważ wymagany jest zarówno obiekt fizyczny (transponder), jak i PIN użytkownika.

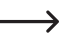

→ PIN użytkownika nie ma nic wspólnego z kodem użytkownika. Dla każdego transpondera użytkownika zapisywany jest oddzielnie PIN użytkownika; może go zmienić nawet sam użytkownik, ponieważ nie jest tu wymagany dostęp za pomocą kodu głównego.

#### • **Dostęp tylko za pomocą transpondera użytkownika**

Styk przełączny jest aktywowany po przytrzymaniu ważnego transpondera użytkownika przed czujnikiem RFID.

Ten tryb dostępu jest mniej bezpieczny, ponieważ dostęp jest możliwy za pomocą "znalezionego" (lub skradzionego) transpondera użytkownika.

#### **Postępuj w następujący sposób:**

- • Uruchom tryb programowania zgodnie z opisem w rozdziale 8. a) tak, aby dioda LED zaczęła migać na czerwono.
- Wprowadź kod programowania 3 w celu zmiany trybu dostępu. Dioda LED zaświeci się na żółto.
- • Następnie wybierz żądany tryb dostępu:

 $\overline{[0]}$  = Dostep za pomocą transpondera użytkownika lub kodu użytkownika (ustawienie podstawowe)

= Dostęp za pomocą transpondera użytkownika i powiązanego z nim PINu użytkownika (musi on być zapisany oddzielnie dla każdego transpondera użytkownika, patrz rozdział 8. i)

 $[2]$  = Dostep tylko za pomocą transpondera użytkownika

• Wyjdź z trybu ustawień za pomocą przycisku  $[\overline{H}]$ . Dioda LED bedzie ponownie migać na czerwono, można teraz dokonać dalszego programowania lub wyjść z trybu programowania przyciskiem  $\overline{\star}$ .

# **i) Zapisywanie PINu użytkownika**

Jeżeli w rozdziale 8. h) zaprogramowano tryb dostępu [1], dla każdego transpondera należy również zapisać dodatkowy PIN użytkownika.

W tym trybie dostępu styk przełączny jest aktywowany tylko wtedy, gdy najpierw odczytany zostanie ważny transponder, a następnie wprowadzony zostanie PIN użytkownika i potwierdzony przyciskiem  $\boxed{\#}$ .

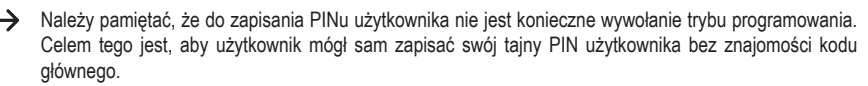

#### **Postępuj w następujący sposób:**

- Naciśnij przycisk  $\mathbf{\ast}$ . Miga czerwona dioda.
- • Przytrzymaj transponder, dla którego chcesz zapisać PIN użytkownika, w niewielkiej odległości od czujnika RFID. Jeśli transponder zostanie rozpoznany, zamek kodowy wyemituje sygnał dźwiękowy.
- Wprowadź kod  $\boxed{1}$   $\boxed{2}$   $\boxed{3}$   $\boxed{4}$ .
- Potwierdź wprowadzenie przyciskiem  $\boxed{\text{#}}$ .
- Wprowadź PIN użytkownika (4-6-cyfrowy, możliwe jest  $\boxed{0}$   $\boxed{0}$   $\boxed{1}$  .....  $\boxed{9}$   $\boxed{9}$   $\boxed{9}$   $\boxed{9}$   $\boxed{9}$   $\boxed{9}$   $\boxed{9}$   $\boxed{9}$
- Nie można używać kodu "1234", ponieważ ma on specjalną funkcję (zapis PINu użytkownika).
- Potwierdź wprowadzenie przyciskiem  $\mathbb{H}$ .
- • Dla bezpieczeństwa wprowadź ponownie PIN użytkownika.
- Potwierdź wpis przyciskiem  $\boxed{\text{#}}$ , zamek kodowy znajduje się ponownie w trybie gotowości.

# **j) Zmiana PINu użytkownika**

Przy zmianie PINu użytkownika można postępować na dwa różne sposoby:

- • Zmiana PINu użytkownika za pomocą transpondera użytkownika (ten sposób jest idealny dla użytkownika, ponieważ zazwyczaj nie zna on numeru miejsca w pamięci).
- • Zmiana PINu użytkownika za pomocą numeru miejsca w pamięci (sposób ten należy stosować, jeżeli transponder użytkownika nie jest dostepny).

**→** Należy pamiętać, że do zmiany PINu użytkownika nie jest konieczne wywołanie trybu programowania. Celem tego jest, aby użytkownik mógł sam zmienić swój tajny PIN użytkownika bez znajomości kodu głównego.

#### **1) Zmiana PINu użytkownika za pomocą transpondera użytkownika**

- Naciśnii przycisk  $\mathbf{\overline{*}}$ . Miga czerwona dioda.
- • Przytrzymaj transponder, którego PIN użytkownika chcesz zmienić, w niewielkiej odległości od czujnika RFID. Jeśli transponder zostanie rozpoznany, zamek kodowy wyemituje sygnał dźwiękowy.
- • Wprowadź stary PIN użytkownika.
- Potwierdź wprowadzenie przyciskiem  $\boxed{H}$ .
- Wprowadź nowy PIN użytkownika (4-6-cyfrowy, możliwe jest  $\boxed{0}$   $\boxed{0}$   $\boxed{0}$   $\boxed{1}$  .....  $\boxed{9}$   $\boxed{9}$   $\boxed{9}$   $\boxed{9}$   $\boxed{9}$   $\boxed{9}$   $\boxed{9}$

 $\rightarrow$  Nie można używać kodu "1234", ponieważ ma on specjalną funkcję (zapis PINu użytkownika).

- Potwierdź wprowadzenie przyciskiem  $\boxed{H}$ .
- • Dla bezpieczeństwa wprowadź ponownie nowy PIN użytkownika.
- Potwierdź wpis przyciskiem  $\mathbb{F}$ , zamek kodowy znajduje się ponownie w trybie gotowości.

#### **2) Zmiana PINu użytkownika za pomocą numeru miejsca w pamięci**

- $\cdot$  Naciśnij przycisk  $\mathbf{\star}$ . Miga czerwona dioda.
- Wprowadź numer miejsca w pamięci ( $\overline{0}$  .....  $\overline{9}$   $\overline{8}$   $\overline{9}$ ), którego PIN użytkownika chcesz zmienić; zera wiodące nie są wymagane.
- Potwierdź wprowadzenie przyciskiem  $\boxed{\text{#}}$ .
- • Wprowadź stary PIN użytkownika.
- Potwierdź wprowadzenie przyciskiem  $\boxed{\#}$ .
- Wprowadź nowy PIN użytkownika (4-6-cyfrowy, możliwe jest  $[0]$   $[0]$   $[1]$  .....  $[9]$   $[9]$   $[9]$   $[9]$   $[9]$   $[9]$ 
	- $\rightarrow$  Nie można używać kodu "1234", ponieważ ma on specjalną funkcję (zapis PINu użytkownika).
- Potwierdź wprowadzenie przyciskiem  $\boxed{\text{#}}$ .
- • Dla bezpieczeństwa wprowadź ponownie nowy PIN użytkownika.
- Potwierdź wpis przyciskiem  $H$ , zamek kodowy znajduje się ponownie w trybie gotowości.

## **k) Ustawianie czasu aktywacji dla styku przełącznego**

Przy pomocy tej funkcji programowania możesz określić, jak długo styk przełączny będzie aktywny w przypadku ważnej próby dostępu (ustawienie fabryczne to 5 sekund); można ustawić czas od 1 do 99 sekund.

Jeśli zostanie wprowadzone "0", styk przełączny działa w tak zwanym trybie "przełączania". Przy każdej ważnej próbie dostępu zestyk przełączny zmienia położenie przełącznika. Można to wykorzystać na przykład do uzbrajania/ rozbrajania systemu alarmowego.

#### **Postępuj w następujący sposób:**

- • Uruchom tryb programowania zgodnie z opisem w rozdziale 8. a) tak, aby dioda LED zaczęła migać na czerwono.
- Wprowadź kod programowania [4] do ustawienia czasu aktywacji. Dioda LED zaświeci się na żółto.
- Wprowadź żądany czas, na który styk przełączny ma być aktywowany. Możliwe jest  $[1]$ .....  $[9]$   $[9]$  (1–99 sekund).

Przykład 1: Czas aktywacji = 8 sekund: 8

Przykład 2: Tryb przełączania: 0

• Wyjdź z trybu ustawień za pomocą przycisku [#]. Dioda LED będzie ponownie migać na czerwono, można teraz dokonać dalszego programowania lub wyjść z trybu programowania przyciskiem  $\mathbb{F}$ .

Przykład 1 dla czasu trwania aktywacji wynoszącego 8 sekund (tryb programowania musi być aktywny, patrz rozdział 8. a):

#### $\boxed{4}$   $\boxed{8}$   $\boxed{H}$

Przykład 2 dla pracy w trybie przełączania (tryb programowania musi być aktywny, patrz rozdział 8. a):

 $\sqrt{4}$  $\sqrt{0}$  $\vert \overline{H} \vert$ 

## **l) Wybieranie lub wyłączanie zabezpieczenia przed błędnymi wpisami**

Można tu zaprogramować, czy zamek kodowy ma reagować blokadą na 10 lub więcej kolejnych nieprawidłowych wpisów, czy też nie (ustawienie fabryczne: wyłączone).

#### **Postępuj w następujący sposób:**

- • Uruchom tryb programowania zgodnie z opisem w rozdziale 8. a) tak, aby dioda LED zaczęła migać na czerwono.
- Wprowadź kod programowania [6] dla zabezpieczenia przed błędnymi wpisami. Dioda LED zaświeci się na żółto.
- • Wybierz żądaną funkcję:

 $\overline{0}$  = funkcia zabezpieczenia jest dezaktywowana (ustawienie domyślne)

= blokada na okres 10 minut (w tym czasie nie ma możliwości dostępu za pomocą ważnego transpondera użytkownika lub kodu użytkownika, nie działa również transponder główny)

= blokada z alarmem na okres 1–3 minut (ustawianie czasu trwania alarmu patrz rozdział 8. m); alarm można zakończyć przedwcześnie za pomocą ważnego transpondera użytkownika, kodu użytkownika lub poprzez wprowadzenie kodu głównego

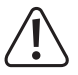

#### **Uwaga!**

 Czas trwania dźwięków alarmowych jest regulowany w wielu krajach określonymi przepisami. Nawet jeśli sygnał dźwiękowy zamka kodowego nie jest tak głośny jak syrena systemu alarmowego, może on nadal podlegać przepisom obowiązującym w danym kraju.

• Wyidź z trybu ustawień za pomoca przycisku  $\mathbb{H}$ . Dioda LED bedzie ponownie migać na czerwono, można teraz dokonać dalszego programowania lub wyjść z trybu programowania przyciskiem  $\mathbb{E}$ .

Przykład blokady na 10 minut (tryb programowania musi być aktywny, patrz rozdział 8. a):

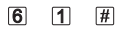

### **m)Ustawianie czasu trwania alarmu dla funkcji zabezpieczenia**

Jeśli w rozdziale 8. l) wybrano funkcje [2] (= blokada z alarmem), można ustawić czas trwania alarmu (1–3 minuty) w sposób opisany poniżej.

#### **Postępuj w następujący sposób:**

- • Uruchom tryb programowania zgodnie z opisem w rozdziale 8. a) tak, aby dioda LED zaczęła migać na czerwono.
- Wprowadź kod programowania 5 dla ustawienia czasu trwania alarmu. Dioda LED zaświeci się na żółto.
- Wprowadź żądany czas trwania alarmu. Możliwe jest  $\boxed{1}$  .....  $\boxed{3}$  (1–3 minuty).
- Wyjdź z trybu ustawień za pomocą przycisku  $[\overline{H}]$ . Dioda LED będzie ponownie migać na czerwono, można teraz dokonać dalszego programowania lub wyjść z trybu programowania przyciskiem  $\mathbb{R}$ .

Przykład czasu trwania alarmu 2 minuty (tryb programowania musi być aktywny, patrz rozdział 8. a):

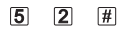

# **n) Transponder gościa lub kod gościa**

Zamek kodowy może zapisać do 10 różnych transponderów lub kodów gościa. Przeznaczone są dla nich numery miejsc w pamięci 990 - 999.

Dla każdego transpondera gościa lub kodu gościa można zaprogramować, po ilu próbach dostępu (można ustawić od 1 do 10 prób) transponder gościa lub kod gościa traci ważność. W ten sposób można na przykład zaprogramować transponder gościa, tak aby przyznawał dostęp tylko raz. Transponder gościa traci wtedy ważność.

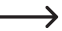

→ Po wykorzystaniu zaprogramowanej liczby prób dostępu zamek kodowy automatycznie usuwa transponder gościa lub kod gościa z pamięci. Numer pamięci jest wtedy wolny i można go wykorzystać do zaprogramowania innego transpondera lub kodu gościa.

 Transponder gościa lub kod gościa można również skasować przedwcześnie (np. jeżeli nie została wykorzystana pełna liczba prób dostępu); patrz poniższy rozdział 3.

 Zalecamy utworzenie tabeli i dokładne zapisanie wszystkich danych dostępowych (nazwisko gościa, liczba prób dostępu, numer miejsca w pamięci). W przypadku transponderów gości należy również stosować transpondery o innym kolorze lub kształcie.

#### **1) Programowanie transpondera gościa**

- • Uruchom tryb programowania zgodnie z opisem w rozdziale 8. a) tak, aby dioda LED zaczęła migać na czerwono.
- Wprowadź kod programowania **8**. Dioda LED zaświeci się na żółto.
- Wprowadź liczbę przypadków, w których może być użyty transponder gościa. ([0] ..... [9], gdzie "0" oznacza 10-krotne użycie).

Przykład 1: 2 = gość może użyć transpondera 2 razy, następnie traci on ważność

 $Prz$ ykład 2:  $\boxed{0}$  = gość może użyć transpondera 10 razy, następnie traci on ważność

- Potwierdź liczbę przyciskiem  $H$ .
- Wprowadź numer miejsca w pamięci  $(\overline{9}|\overline{9}|\overline{0}]$  .....  $[\overline{9}|\overline{9}|\overline{9}]$ ), w którym ma być zapisany transponder gościa.

Przykład:  $\boxed{9}$   $\boxed{9}$   $\boxed{5}$  = zapisanie transpondera w 995 miejscu w pamięci

• Potwierdź numer miejsca w pamięci przyciskiem  $\boxed{\text{#}}$ .

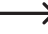

**Jeśli dany numer miejsca w pamieci jest już zajęty, zamek kodowy wyemituje 3 krótkie sygnały dźwięko**we, a dioda LED będzie migać na czerwono. Nadpisanie miejsca w pamięci jest tym samym niemożliwe. Najpierw należy skasować dany numer miejsca w pamięci, zanim będzie można zapisać pod nim inny transponder gościa.

• Trzymaj transponder w niewielkiej odległości przed czujnikiem RFID. Po rozpoznaniu nowego transpondera zamek kodowy wyemituje krótki sygnał dźwiękowy i nastąpi zapis transpondera.

 Po zaprogramowaniu transpondera zamek kodowy wyemituje 3 krótkie sygnały dźwiękowe, a dioda LED będzie migać na czerwono. Tym samym wielokrotne programowanie tego samego transpondera nie jest możliwe.

- • Jeżeli chcesz zaprogramować kolejny transponder gościa, zacznij od wprowadzenia liczby prób dostępu.
- Wyidź z trybu programowania przyciskiem  $\mathbb{H}$ . Dioda LED bedzie ponownie migać na czerwono, można teraz dokonać dalszego programowania lub wyjść z trybu programowania przyciskiem  $\mathbb{R}$ .

#### **2) Zapisywanie kodu gościa**

- • Uruchom tryb programowania zgodnie z opisem w rozdziale 8. a) tak, aby dioda LED zaczęła migać na czerwono.
- Wprowadź kod programowania **8**. Dioda LED zaświeci się na żółto.
- Wprowadź liczbe przypadków, w których może być użyty kod gościa ([O] ..... [9], gdzie "0" oznacza 10-krotne użycie).

Przykład 1:  $2 = \cos \theta$  może użyć kodu gościa 2 razy, następnie traci on ważność

Przykład 2:  $\overline{0}$  = gość może użyć kodu gościa 10 razy, następnie traci on ważność

- Potwierdź liczbę przyciskiem  $\boxed{\#}$ .
- Wprowadź numer miejsca w pamieci  $(\mathbf{Q} | \mathbf{Q} | \mathbf{Q} | \dots$   $(\mathbf{Q} | \mathbf{Q} | \mathbf{Q} | \mathbf{Q})$ ), w którym ma być zapisany kod gościa.

Przykład:  $\boxed{9}$   $\boxed{9}$   $\boxed{5}$  = zapis kodu gościa pod numerem miejsca w pamieci 995

• Potwierdź numer miejsca w pamięci przyciskiem  $\boxed{H}$ .

→ Jeśli dany numer miejsca w pamieci jest już zajęty, zamek kodowy wyemituje 3 krótkie sygnały dźwiękowe, a dioda LED bedzie migać na czerwono. Nadpisanie miejsca w pamieci jest tym samym niemożliwe. Najpierw należy skasować dany numer miejsca w pamięci, zanim będzie można zapisać pod nim inny kod gościa.

• Wprowadź kod gościa (4-6-cyfrowy, możliwe jest  $\boxed{0}$   $\boxed{0}$   $\boxed{1}$  .....  $\boxed{9}$   $\boxed{9}$   $\boxed{9}$   $\boxed{9}$   $\boxed{9}$   $\boxed{9}$   $\boxed{9}$   $\boxed{9}$ 

Nie można używać kodu "1234", ponieważ ma on specjalną funkcję (zmiana kodu użytkownika dla transpondera użytkownika).

• Potwierdź wprowadzenie przyciskiem  $\boxed{\text{#}}$ .

 $\rightarrow$  Jeżeli kod gościa już istnieje, zamek kodowy wyemituje 3 krótkie sygnały dźwiękowe, a dioda LED będzie migać na czerwono. Tym samym wielokrotne zapisanie tego samego kodu gościa nie jest możliwe.

- • Jeżeli chcesz zaprogramować kolejny kod gościa, zacznij od wprowadzenia liczby prób dostępu.
- Wyjdź z trybu zapisywania przyciskiem  $\mathbb{H}$ . Dioda LED bedzie ponownie migać na czerwono, można teraz dokonać dalszego programowania lub wyjść z trybu programowania przyciskiem  $\mathbb{R}$ .

#### **3) Usuwanie transpondera gościa lub kodu gościa**

Po wykorzystaniu zaprogramowanej liczby prób dostępu zamek kodowy automatycznie usuwa transponder gościa lub kod gościa z pamięci. Numer pamięci jest wtedy wolny i można go wykorzystać do zaprogramowania innego transpondera lub kodu gościa.

Transponder gościa lub kod gościa można również skasować przedwcześnie (np. jeżeli nie została wykorzystana pełna liczba prób dostępu).

#### **Postępuj w następujący sposób:**

- • Uruchom tryb programowania zgodnie z opisem w rozdziale 8. a) tak, aby dioda LED zaczęła migać na czerwono.
- Wprowadź kod programowania [2], aby rozpocząć tryb usuwania. Dioda LED zaświeci się na żółto.
- Wprowadź numer miejsca w pamieci  $(\overline{9}|\overline{9}|\overline{0}]$  .....  $\overline{9}|\overline{9}|\overline{9}$  transpondera gościa lub kodu gościa, który chcesz skasować i potwierdź przyciskiem .

Następnie można usunąć kolejne miejsce w pamięci w sposób opisany powyżej.

 Jeżeli miejsce w pamięci jest już puste, zamek kodowy wyemituje 3 krótkie sygnały dźwiękowe, a dioda LED będzie migać na czerwono.

• Wyjdź z trybu usuwania przyciskiem  $\mathbb{H}$ . Dioda LED bedzie ponownie migać na czerwono, można teraz dokonać dalszego programowania lub wyjść z trybu programowania przyciskiem  $\mathbb{E}$ .

## **o) Resetowanie wszystkich ustawień do ustawień fabrycznych; programowanie nowego transpondera głównego**

Jeśli chcesz zaprogramować zamek kodowy na nowo, możesz zresetować zamek kodowy do ustawień fabrycznych. Podczas procesu resetowania można również w razie potrzeby zaprogramować transponder główny.

 $\rightarrow$  Jako transpondera głównego można użyć albo załączonego transpondera oznaczonego "Master Card", albo każdego innego odpowiedniego transpondera (typu 125 kHz).

 Można zaprogramować wyłącznie jeden transponder główny.

 Zapisane w pamięci transpondery użytkownika nie są usuwane podczas resetowania do ustawień fabrycznych. Jeżeli chcesz usunąć wszystkie transpondery użytkownika, patrz rozdział 8. e).

Możliwe jest również nieprogramowanie żadnego transpondera głównego (np. jeśli ze względów bezpieczeństwa chcesz programować/usuwać transpondery użytkownika wyłącznie poprzez tryb programowania, a nie poprzez transponder główny).

#### **1) Resetowanie zamka kodowego + programowanie transpondera głównego**

- • Odłącz zamek kodowy od napięcia/zasilania i poczekaj, aż zgaśnie kontrolka LED.
- Trzymaj wciśnięty przycisk $\boxed{\star}$ .
- • Podłącz zamek kodowy ponownie do napięcia/zasilania. Zamek kodowy wygeneruje 2 sygnały dźwiękowe. Teraz zwolnij przycisk  $\mathbf{\overline{*}}$ .
- • Dioda LED świeci się na żółto.
- • Przytrzymaj transponder, który chcesz zaprogramować jako transponder główny (administratora), w niewielkiej odległości od czujnika RFID. Po rozpoznaniu transpondera zamek kodowy wyemituje sygnał dźwiękowy i nastąpi zapis transpondera jako transpondera głównego.

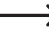

 $\rightarrow$  Jeśli stosowany transponder jest już zaprogramowany jako transponder użytkownika, nie można go używać jako transpondera głównego. Zamek kodowy wyemituje 3 krótkie sygnały dźwiękowe, a dioda LED będzie migać na czerwono.

• Dioda LED świeci się na czerwono, zamek kodowy znajduje się w trybie gotowości. Wszystkie ustawienia zostały zresetowane do ustawień fabrycznych.

#### **2) Resetowanie zamka kodowego bez programowania transpondera głównego**

- • Odłącz zamek kodowy od napięcia/zasilania i poczekaj, aż zgaśnie kontrolka LED.
- Trzymaj wciśniety przycisk  $\mathbf{\overline{*}}$ .
- • Podłącz zamek kodowy ponownie do napięcia/zasilania. Zamek kodowy wygeneruje 2 sygnały dźwiękowe.
- Odczekaj około 10 sekund, trzymaj nadal przyciśniety przycisk  $\mathbb{F}$ , nie zwalniaj go.
- • Zamek kodowy wyemituje sygnał dźwiękowy, a dioda LED zaświeci się na czerwono.
- Dopiero teraz zwolnij przycisk  $\mathbb{R}$  zamek kodowy znajduje się teraz ponownie w trybie gotowości. Wszystkie ustawienia zostały zresetowane do ustawień fabrycznych; nie ma jednak transpondera głównego do programowania/ usuwania transponderów użytkownika.

#### **Tabela ustawień fabrycznych:**

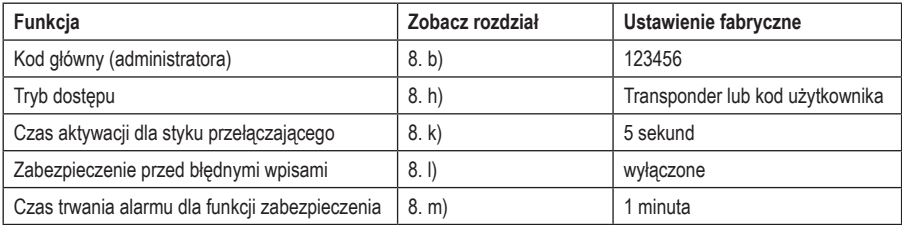

## **a) Pierwsze uruchomienie**

Po podłączeniu i zainstalowaniu zamka szyfrowego należy włączyć napięcie robocze. Po włączeniu napięcia roboczego zamek kodowy wyemituje sygnał dźwiękowy, a dioda LED będzie się świecić stale na czerwono (stan gotowości).

Zamek kodowy jest teraz gotowy do użycia i można go zaprogramować.

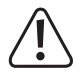

 Jeśli zamek kodowy emituje stale sygnały dźwiękowe, a dioda LED szybko miga, oznacza to, że czujnik jasności na tylnej stronie urządzenia aktywował zabezpieczenie antysabotażowe i obsługa nie jest możliwa.

 W takim przypadku należy odłączyć zamek kodowy od napięcia roboczego. Upewnij się, że po montażu czujnik jasności znajduje się w ciemności.

 Jeśli chcesz przetestować zamek kodowy przed instalacją, zakryj czujnik jasności na tylnej stronie, np. za pomocą kawałka nieprzezroczystej taśmy klejącej (w razie potrzeby odłącz na krótko zamek kodowy od napięcia roboczego, aby zresetować zabezpieczenie antysabotażowe).

#### **Zalecamy wykonanie następujących czynności:**

- • Przygotuj tabelę, w której zapiszesz wszystkie ustawienia i numery użytkowników/transponderów, kody użytkowników itd.
- • Wymyśl kod główny (6 cyfr) i zaprogramuj go (patrz rozdział 8. b). W ustawieniach fabrycznych (lub po zresetowaniu zamka kodowego) kod główny to "123456".
- Dołączony transponder główny (np. oznaczony jako "Master Card") służy tylko do szybkiego zapisywania lub usuwania transponderów użytkownika. Wszystkie inne czynności związane z programowaniem należy wykonywać za pomocą klawiatury.
- • Jeśli np. ze względów bezpieczeństwa nie chcesz mieć żadnego transpondera głównego, możesz zresetować odpowiednio zamek kodowy, patrz rozdział 8. o). W tym przypadku programowanie lub usuwanie transponderów użytkownika jest możliwe tylko za pomocą klawiatury.
- • Wybierz żądany tryb dostępu (patrz rozdział 8. h).
- • Zaprogramuj transpondery użytkownika w zamku kodowym (patrz rozdział 8. c) i/lub zapisz kody użytkownika (patrz rozdział 8. e). Jeśli wybrano tryb dostepu [1], jak opisano w rozdziale 8. h) (wymagany transponder użytkownika i PIN użytkownika), należy również zaprogramować własny PIN użytkownika dla każdego transpondera użytkownika.
- • Zaprogramuj czas aktywacji styku przełącznego (patrz rozdział 8. k), który np. przełącza zamek drzwi (ustawienie fabryczne to 5 sekund).
- • Teraz należy sprawdzić, czy można otworzyć zamek drzwiowy np. za pomocą zapisanych w pamięci transponderów użytkownika (ewent. w trybie dostępu [1] wymagany transponder użytkownika i PIN użytkownika).
- • Następnie można przeprowadzić dalsze programowanie, np. włączyć zabezpieczenie przed błędnymi wpisami (rozdział 8. l/m).

## **b) Dostęp za pomocą ważnego transpondera użytkownika**

→ Dostep wyłącznie za pomocą transpondera użytkownika jest możliwy tylko wtedy, gdy dla trybu dostępu  $\alpha$  (patrz rozdział 8. h) wybrano ustawienie  $\alpha$  lub  $\alpha$ .

Jest to tylko przytrzymanie transpondera użytkownika przed zamkiem kodowym (odległość maks. ok. 3 cm). Po rozpoznaniu transpondera przez zamek kodowy styk przełączny i sterowany przez niego automat do otwierania drzwi zostaną aktywowane na ustawiony czas, dioda LED zaświeci się na zielono. Po upływie tego czasu dioda LED zaświeci się ponownie na czerwono (tryb gotowości).

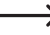

 Jeśli zaprogramowano tryb przełączania (patrz rozdział 8. k), każda ważna próba dostępu powoduje trwałe przełączenie styku przełącznego w odpowiednią inną pozycję.

## **c) Dostęp za pomocą ważnego kodu użytkownika**

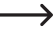

→ Dostęp wyłącznie za pomocą kodu użytkownika jest możliwy tylko wtedy, gdy dla trybu dostępu (patrz rozdział 8. h) wybrano ustawienie  $\overline{0}$ .

Wprowadź kod użytkownika i potwierdź go przyciskiem [#]. Jeżeli wpis jest prawidłowy, styk przełączny i sterowany przez niego automat do otwierania drzwi zostaną aktywowane na ustawiony czas, dioda LED zaświeci się na zielono. Po upływie tego czasu dioda LED zaświeci się ponownie na czerwono (tryb gotowości).

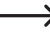

 Jeśli zaprogramowano tryb przełączania (patrz rozdział 8. k), każda ważna próba dostępu powoduje trwałe przełączenie styku przełącznego w odpowiednią inną pozycję.

## **d) Dostęp za pomocą ważnego transpondera użytkownika i PINu użytkownika**

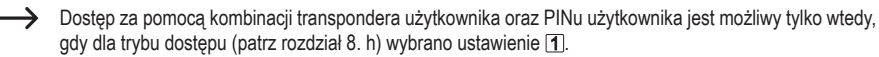

Przytrzymaj transponder użytkownika przed zamkiem kodowym (odległość maks. ok. 3 cm). Po rozpoznaniu transpondera przez zamek kodowy dioda LED będzie migać na czerwono. Teraz w ciągu 10 sekund wprowadź odpowiedni PIN użytkownika i potwierdź go przyciskiem  $\mathbb{H}$ . Jeżeli wpis jest prawidłowy, styk przełączny i sterowany przez niego automat do otwierania drzwi zostaną aktywowane na ustawiony czas, dioda LED zaświeci się na zielono. Po upływie tego czasu dioda LED zaświeci się ponownie na czerwono (tryb gotowości).

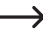

 $\rightarrow$  Jeśli zaprogramowano tryb przełączania (patrz rozdział 8, k), każda ważna próba dostępu powoduje trwałe przełączenie styku przełącznego w odpowiednią inną pozycję.

## **e) Dostęp poprzez przycisk automatu do otwierania drzwi**

Krótkie naciśnięcie przycisku automatu do otwierania drzwi aktywuje styk przełączny i sterowany przez niego automat do otwierania drzwi na ustawiony czas, dioda LED zaświeci się na zielono.

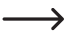

 Jeśli zaprogramowano tryb przełączania (patrz rozdział 8. f), każde naciśnięcie przycisku automatu do otwierania drzwi powoduje trwałe przełączenie styku przełącznego w odpowiednią inną pozycję.

# **11. Usuwanie usterek**

Po awarii zasilania zamek kodowy jest gotowy do pracy z dostępnymi programowaniami. Podczas awarii zasilania zamek kodowy jednakże nie funkcionuje.

 W zależności od celu użycia zalecamy eksploatację zamka szyfrowego ze względów bezpieczeństwa podłączonego do nieprzerywanego zasilania prądowego (jak w przypadku instalacji alarmowej).

#### **Po włączeniu napięcia roboczego podczas pierwszego uruchomienia zamek kodowy emituje stale sygnały akustyczne, a dioda LED miga na czerwono**

- • Czujnik jasności na tylnej stronie zamka kodowego aktywował zabezpieczenie antysabotażowe; obsługa nie jest możliwa. W takim przypadku należy odłączyć zamek kodowy od napięcia roboczego. Upewnij się, że po montażu czujnik jasności znajduje się w ciemności.
- Jeśli chcesz przetestować zamek kodowy przed instalacia, zakryj czujnik jasności na tylnej stronie, np. za pomoca kawałka nieprzezroczystej taśmy klejącej (w razie potrzeby odłącz na krótko zamek kodowy od napięcia roboczego, aby zresetować zabezpieczenie antysabotażowe).

#### **Automat do otwierania drzwi nie przełącza**

- • Styk przełączny jest bezpotencjałowy. Oznacza to, że trzeba wykonać odpowiednie zewnętrzne okablowanie, ponieważ zamek kodowy do urządzenia do otwierania drzwi nie posiada napięcia/zasilania.
- Jeśli otwieracz drzwi ma odpowiednie oznaczenie biegunowości (plus/+ i minus/-), upewnij się, że jest prawidłowo podłączony do zamka szyfrowego i napięcia/zasilania.
- • Sprawdź biegunowość diody ochronnej podłączonej do automatu do otwierania drzwi.
- • Użyty transponder nie jest zaprogramowany.
- • Nie można aktywować styku przełącznego przy użyciu transpondera głównego.
- • Podłącz styk NO/NC stosownie do używanego automatu do otwierania drzwi (automat do otwierania drzwi Fail- -Safe lub Fail-Secure).

#### **Styk przełączny jest stale aktywny (i nie przełącza się z powrotem)**

• Jako czas trwania aktywacji styku przełącznego zaprogramowano "0" – jest to tryb przełączania. Przy każdej ważnej próbie dostępu zestyk przełączny zmienia położenie przełącznika.

#### **Po zresetowaniu do ustawień fabrycznych transpondery użytkownika, kody użytkownika lub PINy użytkownika nie są usuwane**

• Jest to normalne zjawisko. Jeżeli chcesz usunąć te dane, należy postępować zgodnie z opisem w rozdziale 8. e).

#### **Transponder nie został rozpoznany**

- • Zawsze trzymaj tylko jeden transponder przed czujnikiem RFID (patrz rozdział 6, punkt 3).
- • Odstęp między transponderem i zamkiem kodowym powinien wynosić maks. 3 cm.
- • Można używać wyłącznie transponderów EM o częstotliwości 125 kHz.
- • Metalowe przedmioty mogą zakłócać działanie transpondera (np. jeśli transponder znajduje się w portfelu z monetami).

#### **Programowanie nowego transpondera użytkownika nie funkcjonuje**

- • Zawsze trzymaj tylko jeden transponder przed czujnikiem RFID (patrz rozdział 6, punkt 3).
- Odstep między transponderem i zamkiem kodowym powinien wynosić maks. 3 cm.
- • Można używać wyłącznie transponderów EM o częstotliwości 125 kHz.
- Miejsce w pamięci jest już zajęte. Użyj innego miejsca w pamięci lub usuń je, zanim będzie można w nim zaprogramować inny transponder.
- • Jeżeli chcesz zapisać transponder w określonym miejscu w pamięci, wpisz numer miejsca w pamięci bez zer wiodących (przykład: dla miejsca w pamięci o numerze 16 nie wpisujemy "0016" tylko "16").
- • Jeśli do złącza Wiegand podłączony jest zewnętrzny czytnik kart chipowych MIFARE®, wówczas nowe transpondery można programować wyłącznie przez ten czytnik.
- • Jeśli do złącza Wiegand podłączony jest czytnik kart do transponderów 125 kHz, proces programowania powinien być możliwy zarówno poprzez zamek kodowy, jak i poprzez zewnętrzny czytnik kart. Użyj testowo zewnętrznego czytnika kart.

#### **Nie można zapisać kodu użytkownika**

- • Nie można używać kodu "1234", ponieważ ma on specjalną funkcję (zmiana kodu użytkownika dla transpondera użytkownika).
- • Kod użytkownika już istnieje.

#### **Złącze Wiegand nie działa**

- • Zwróć uwagę na to, aby nie zamienić obu przewodów danych D0 i D1; D0 musi być zawsze podłączone do D0, a D1 do D1. Resztę okablowania można wykonać tak, jak opisano w rozdziale 7. b). W każdym przypadku należy postępować zgodnie z instrukcją obsługi stosowanego zewnętrznego czytnika kart.
- • Dozwolone są czytniki kart do transponderów 125 kHz, jak również czytniki kart z technologią kart chipowych MIFARE® (13,561 MHz).

# **12. Czyszczenie i konserwacja**

Produkt nie wymaga konserwacji. Do okazjonalnego czyszczenia używaj suchej, niestrzępiącej się szmatki. W przypadku mocniejszych zabrudzeń szmatkę lekko zwilżyć wodą.

W żadnym wypadku nie stosuj agresywnych środków czyszczących, alkoholu lub innych roztworów chemicznych, ponieważ mogą one odbarwić lub uszkodzić opisy na przyciskach.

# **13. Utylizacja**

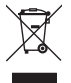

 Urządzenia elektroniczne mogą być poddane recyklingowi i nie zaliczają się do odpadów z gospodarstw domowych. Produkt należy utylizować po zakończeniu jego eksploatacji zgodnie z obowiązującymi przepisami prawnymi.

# **14. Deklaracja zgodności (DOC)**

My, Conrad Electronic SE, Klaus-Conrad-Straße 1, D-92240 Hirschau, deklarujemy, że produkt ten jest zgodny z postanowieniami Dyrektywy 2014/53/UE.

Pełny tekst deklaracji zgodności UE jest dostępny pod następującym adresem internetowym:

www.conrad.com/downloads

 Proszę wprowadzić numer produktu w pole wyszukiwania; następnie można ściągnąć deklarację zgodności UE w dostepnych językach.

# **15. Dane techniczne**

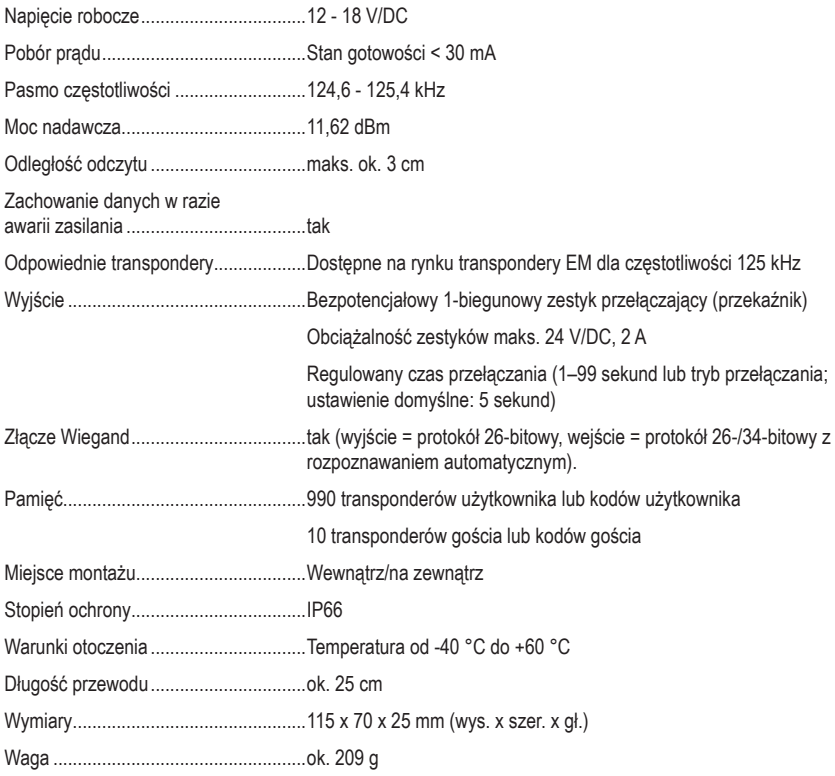

To publikacja została opublikowana przez Conrad Electronic SE, Klaus-Conrad-Str. 1, D-92240 Hirschau, Niemcy (www.conrad.com).

Wszelkie prawa odnośnie tego tłumaczenia są zastrzeżone. Reprodukowanie w jakiejkolwiek formie, kopiowanie, tworzenie mikrofilmów lub przechowywanie za pomocą urządzeń elektronicznych do przetwarzania danych jest zabronione bez pisemnej zgody wydawcy. Powielanie w całości lub w części jest zabronione. Publikacja ta odpowiada stanowi technicznemu urządzeń w chwili druku.

Copyright 2021 by Conrad Electronic SE.